# SOFTWARE (Co

Il TWS Basic (Tomsoft Window System Basic) è l'evoluzione di un mio precedente interprete Basic: questa evoluzione ha seguito due direttive: la realizzazione di un tool che 1) semplificasse la realizzazione di programmi 'scolastici' e 2) mettesse a disposizione un'interfaccia grafica che almeno nelle intenzioni ricordasse quelle di S.O. più seri. Credo quindi di aver realizzato un Basic che pur nelle sue mancanze puù essere molto utile, visto e considerato che fino ad ora non esistono per C64 dei linguaggi che gestiscano delle finestre (anche un eventuale GeoBasic avrebbe, nella sua potenza, notevoli limitazioni dal punto di vista della memoria a disposizione).

# **TWS Basic**

# di Tommaso Romanazzi - Livorno

Dopo questa breve introduzione, analizziamo come il TWS Basic funziona, ovvero esaminiamo come viene modificato il sistema operativo ed il Basic.

Per implementare questo interprete ho usaato i Token; il cui uso è forse più complesso, ma che è certamente più 'pulito' e corretto di altri.

Token consistono nella compattazione delle parole chiave (costituite da più lettere) in un singolo byte che viene usato come codice per quel comando dalle successive routine del Basic.

Per fare questo è necessario cambiare i vettori del S.O. delle locazioni \$0304 (tokenizzazione), \$0306 (list), \$0308 (esegue comandi) \$030a (Valutazione argomenti); quest'ultima modifica si è resa necessaria in quanto il TWS Basic ha alcune nuove funzioni e conversioni numeriche.

Inoltre ho modificato anche le routine di gestione errori (vettore \$0300), e il Warm Start (vettore \$0302).

Dopo questa scarna introduzione (per ulteriori approfondimenti vedere i numeri relativi di MC), passiamo all'elenco delle nuove istruzioni. Le ho suddivise per praticità in 5 sezio-

Listato con il quale si

esempi della pagina a

ottengono i due

fronte.

ni (titoli in inglese perché la traduzione fa... perdere qualcosa!): Programmers' tools, Program management, Disk management, Graphic management e Advanced graphic management.

Le parentesi quadre, nelle descrizioni, indicano un argomento opzionale.

Il nome degli argomenti è spesso autoesplicante (almeno per chi è un po' esperto), e al loro posto vi può essere sempre sia una variabile, una costante o una espressione. Le espressioni stringa sono indicate da nomi fra doppi apici, ma possono essere anche variabili o espressioni.

Sotto la denominazione di Programmers' tools vanno quei comandi di cui si sente la mancanza scrivendo programmi col C64.

# Comandi:

RUN [«filename»[, device]]

Oltre al normale funzionamento, il comando ora può eseguire anche programmi residenti sul dispositivo eventualmente indicato.  $OLD$ 

Eseque l'operazione inversa di NEW: rende possibile riottenere il programma Basic cancellato con NEW o con un reeset, purché non siano state inserite nuove linee Basic o usate variabili.

# **HELP**

Lista la linea in cui si è verificato l'ultimo errore, evidenziando gli ultimi caratteri letti in reverse.

DELETE line[-[line]]

Sintassi identica a quella di LIST, solo che le linee specificate saranno cancellate invece che listate.

KILL

Resetta il computer disabilitando la gestione da parte del TWS Basic del RunStop-Restore e del Reset.

#### Locate col, row

Posiziona il cursore del modo testo alla colonna «col» e riga «row».

**RESTORE** [line]

È ora possibile spacificare la linea da cui si vuole iniziare a leggere i DATA; «line» è un'espressione qualsiasi e non viene fatto alcun controllo sulla presenza di istruzioni DATA in quella linea.

DOKE addr, word

È la POKE a 16 bit; durante la scrittura della parola «word» vengono disabilitate le interruzioni.

L'apice è sinonimo di REM.

# **Funzioni:**

DEEK (addr)

È la PEEK a 16 bit, ritorna cioè peek(addr)  $+256$ \*peek(addr+1).

\$, &, %: possono essere utilizzati (eccetto che in fase di INPUT) numeri in base diversa

MCmicrocomputer n. 70 - gennaio 1988

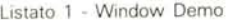

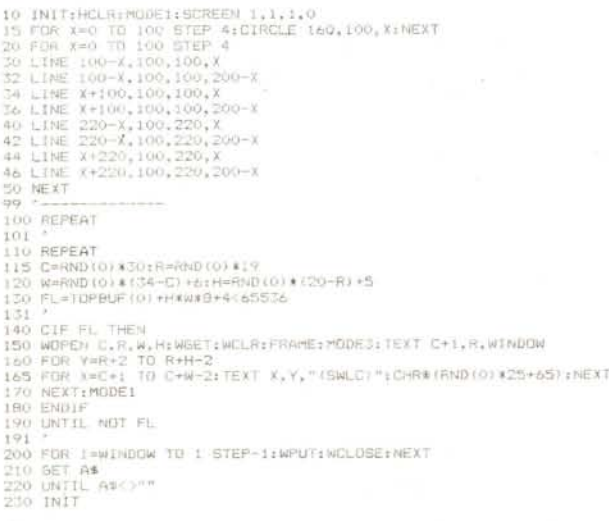

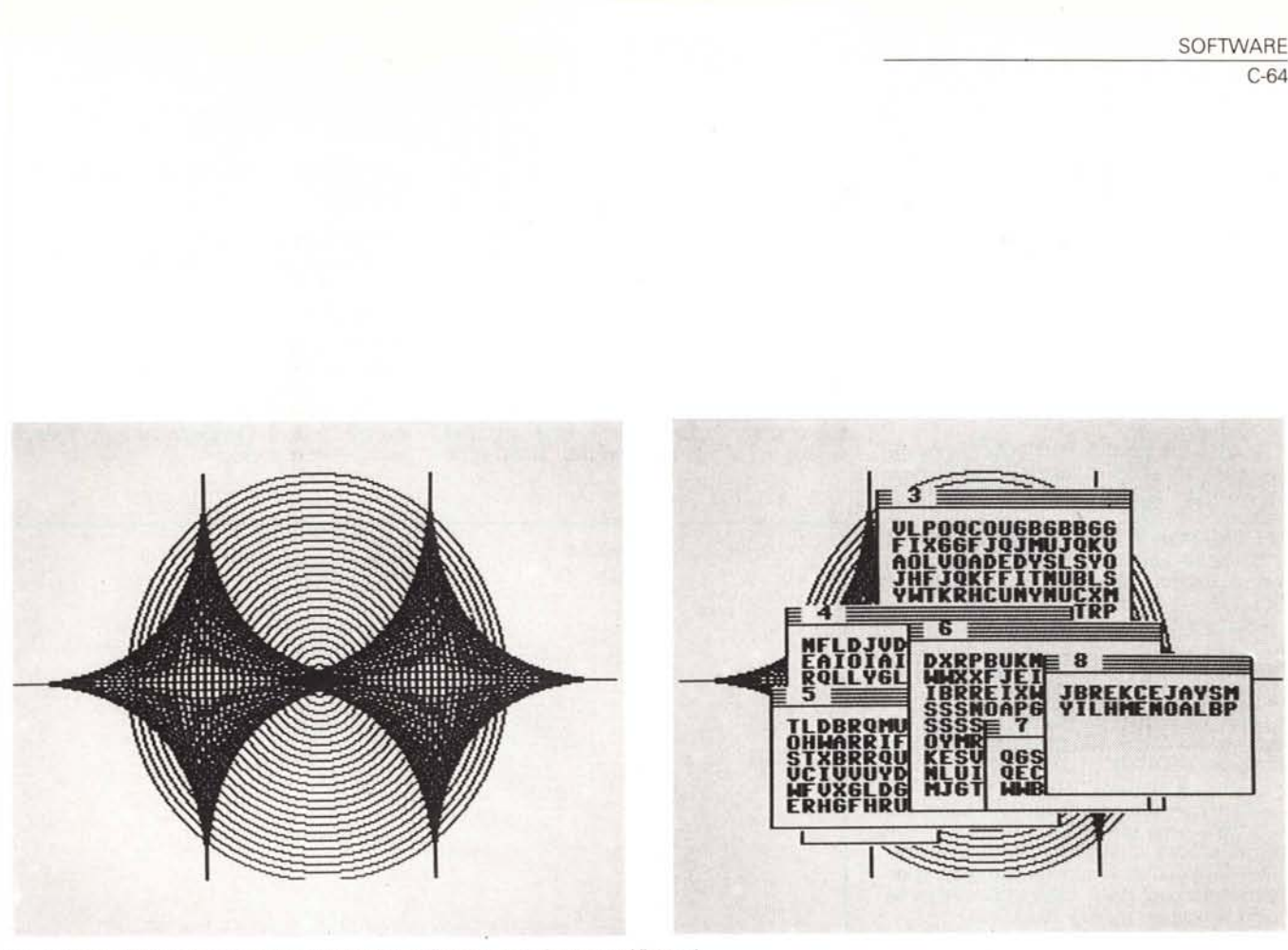

*Esempio di grafica* e *finestre ottenute facilmente con il programma riportato nel listato* l.

da quella decimale: «\$» precede un numero esadecimale; «&» precede ottali e «%» indica numeri binari.

Il numero di cifre è libero purché il valore decimale stia all'interno dei limiti dei FloatingPoint (circa 1 E 38).

La sezione del Program management contiene i comandi che modificano il flusso del programma awicinando il Basic al mondo dei linguaggi strutturati.

# *Comandi:*

*IF-THEN-ELSE*

La struttura IF-THEN è stata estesa con ELSE, può essere annidato, nel qual caso ogni ELSE viene considerato relativo all'ultimo IF.

*CIF-THEN-CELSE-ENDIF*

Questa nuova «struttura» è identica come principio a quella precedente, ma il suo funzionamento è esteso a più linee di programma; cioè CELSE e ENDIF non necessariamente devono essere nella stessa linea del CIF, ma anche molte linee più avanti, senza limitazioni. Può essere annidato e contenere IF-THEN-ELSE.

*REPEAT-UNTIL condition*

Ripete le istruzioni comprese tra REPEAT e UNTIL finché «condition» è non nulla (cioè vera).

*POP FOR*

Esce forzatamente dall'ultimo FOR-NEXT; il programma continua dopo il POP-FOR senza saltare al NEXT.

# *POP GOSUB*

Toglie dallo stack l'ultimo GOSUB, senza ritornarvi.

*TRAP(arg)*

Abilita la gestione degli errori: in caso di errore, il controllo viene passato alla linea indicata dall'espressione «arg». Se durante l'esecuzione della routine di gestione degli errori si verifica un altro errore, il programma si arresta e viene visualizzato il messaggio «?ERROR IN TRAP MODE ERROR».

Se «arg»  $=$  -1 viene disabilitata la gestione degli errori

Il modo diretto la gestione degli errori è ancora valida a meno che non vengano eseguiti i comandi DELETE o OLD. *RESUME [Iine]*

Dopo un errore (se è abilitata la gestione degli errori con TRAP). il programma ritorna all'istruzione successiva a quella che ha causato l'errore. Se è presente l'espressione «line», allora il programma riparte dalla linea specificata.

# *Funzioni:*

*ERRL*

Questa variabile contiene il numero della linea in cui si è verificato l'ultimo errore. Se ERRL>63999, l'errore si è verificato in modo diretto. *ERRN*

Contiene il codice dell'errore.

Il Disk Management è l'insieme delle istruzioni che servono a semplificare l'uso del drive (device 8), senza incomprensibili sequenze di OPEN e PRINT#

#### *Comandi:*

*SENO "disk commandn*

Invia al drive il messaggio.

*DIR [mode,] [«pattern»]*

Visualizza la directory del disco; «mode» è la lettera opzionale che può essere 'E' oppure 'N':

'N' (= normal) indica la visualizzazione consueta della directory;

'E' (= extended) indica che la directory del disco deve essere visualizzata sostituendo al tipo del file (SEQ, PRG, ecc...) gli ultimi caratteri del nome del file, se sono al più 3, preceduti da un punto, e il primo di essi è una lettera esempio:

DIR

0 «dir sample» ds 2a

- 8 «sort.bas» PRG
- 656 blocks free

DIR E

- 0 «dir sample» ds 2a
- 8 «sort» BAS
- 656 blocks free

La stringa «pattern» contiene l'eventuale

È disponibile, presso la redazione, il disco con il programma pubblicato in questa rubrica. Le istruzioni per l'acquisto e l'elenco degli altri programmi disponibili sono a pag. 235.

 $C-64$ 

pattern di visualizzazione dei file, necessario per avere la directory selettiva; gli esempi riportati in fondo alla pagina 11 del manuale in inglese del drive corrispondono a:

- DIR «TEST»
- DIR «T»»
- DIR «T?ST»
- DIR «T?ST\*»

DOPEN filnum, «filnam»

Apre il file 'filnum' su drive (l'indirizzo secondario è gestito in modo automatico: vedere dopo).

SIZE reclen

Specifica la lunghezza (1-255) dei record per l'uso e l'apertura di un file che deve essere fatta da DOPEN filnum, «filnam, L» preceduto da SIZE.

RECORD#filnum, record, position

Posiziona il puntatore del file «filnum» sul record «record» alla posizione «position». **DCLOSE** 

Chiude il file aperto con DOPEN.

#### **Funzioni:**

DISK\$

Ogni chiamata di questa variabile causa la lettura dello status del drive che viene memorizzato in DISK\$.

Alle sezioni precedenti segue la parte che si occupa della grafica; è suddivisa in due sezioni perché la prima tratta i comandi primitivi della grafica, mentre la seconda riguarda la gestione delle «finestre». Vediamo quindi il Graphic management.

L'uso di valori che eccedono le coordinate di schermo, purché nel range +32767, -32768 non provoca messaggi di errore nei comandi PLOT, LINE, DRAW, BOX e CIRCLE.

# Comandi:

 $MODE$  n

Seleziona il modo di tracciamento dei successivi comandi grafici:

 $n = 0$  cancella

 $n = 1$  traccia (AND)

 $n = 2$  scambia - toggle - (XOR)  $n = 3$  da usare con i caratteri se eventuali informazioni presenti sotto il

carattere vadano perse. SCREEN resmod[, brdr[, paper[, ink]]]

Seleziona la risoluzione ed i colori da utilizzare: si passa nella bassa risoluzione (40\*25) se 'resmod'=0; con 'resmod'=1 si passa in

- alta risoluzione (320\*200).
- 'brdr' è il colore del bordo (0-15) 'paper' è il colore dello sfondo (0-15)
- 'ink' è il colore dei punti in hires, dei caratteri in lores.

**HCLR** [pattern]

Riempie lo schermo hires col 'pattern' specificato (0-255); se non è presente, lo schermo viene pulito, azzerato.

PLOT x, y

Opera sul punto di coordinate X (0-319), y (0-199) a seconda del valore specificato con **MODE** 

LINE  $x1, y1, x2, y2$ Traccia la linea che va da (x1,y1) a (x2,y2). DRAW x2.y2

Traccia la linea che congiunge l'ultimo punto tracciato a  $(x2,y2)$ .

BOX x1,y1,x2,y2

Traccia il rettangolo di diagonale (x1,y1)- $(x2,y2)$ .

# CIRCLE x,y,r

Disegna il cerchio di raggio 'r' e centro in  $(x,y)$ 

TEXT col, row, argmnt

Stampa in alta risoluzione alla colonna 'col' e riga 'row' il resto indicato da 'argmnt': questo segue le stesse regole della PRINT, cioè accetta stringhe e/o numeri, oltre a TAB, SPC e i caratteri «;» e «,».

Il set di caratteri (maiuscolo/minuscolo) è quello usato in bassa risoluzione, ma può essere modificato con chr\$(14), chr\$(142) e

Listato 2 - Math Pack 64

1042 GOSUPB90

con chr\$(18)  $-$  RVS ON 8  $-$  e chr\$(146)  $-$ RVS OFF -

Finalmente siamo arrivati alla sezione delle window, forse la più appariscente di tutte.

## Comandi:

## WOPEN row, col, wid, hgt

Riserva in RAM spazio sufficiente per la window di dimensioni specificate; (row, colr) è l'angolo superiore sinistro della window, mentre 'wid' è l'ampiezza e 'hgt' l'altezza della window stessa.

100 INIT:MODEL<br>200 INIT:MODEL<br>200 MODEL:HCLA:SCREEN 1.1.1,01PRINT"(SWLC)(DISH)"<br>210 WOPEN:HCLA:SCREEN 1.1.1,01PRINT"(SWLC)(DISH)"<br>210 WOPEN:HCLA:SCREEN(1.1.1,01PRINT"(SWLC)(DISH)"<br>280 IEXT 5, 2," [TOPPU GMATICO, Y=F(X)<br>200 100 INIT: MDDE1 6010 450 489 490 INTERNO  $400$ 499 - 2000 - 2000 10,40,9:was technology englessing text: 10," (NPUT Fund 1005" : 00061)<br>505 - TEXT 0,12,"FUNZIONE CURRENTE: "1TEXT 0,13,FUN<br>510 TEXT 0,13,"FUNZIONE CURRENTE: "1TEXT 0,15,FUN<br>512 IF SEWETTHING SIDE: "1TEXT 227<br>1950 (Bereny (11–1983) – 4<br>1955 (PUB="XXX-4"<br>1960 (BEFENY (11) = (FNY (11–12–4) – FNY (11–12–4) (7/ (22–4)<br>1960 (BEFENY (13) = (FNY) (11–12–4) – FNY) (12–14) (7/ (22–4)<br>1960 (BEFENAR (Y) = [NY (78126) – 5) / (26) RETUR 569<br>
570 SOBRIB EVOLAI=TI:K2=T2<br>
610 WOPENI3,14,14,41WGET:WCLRIFRAMEINDES:TEXT14,14,7UV ATTIND...7:NODE1<br>
620 Y1=1E-378 Y2=-JE-38<br>
650 Y1=1E-378 Y2=-JE-38<br>
660 FDR X=X1 TO X2 STEP 17KX<br>
690 TP Y-Y1 THEM Y1=Y<br>
600 IF Y-Y1 T 710 WPUT: WOLOSE: WENAP: HOUR THE WEIGHT IN THE TRIP (THEN KY=200) (Y2-Y1)<br>
750 KY=KX: IF Y10)/2 THEN KY=200) (Y2-Y1)<br>
750 KY=KX: ARD X230 THEN X=-X18KX:L1ME X, 0,X, 3,Y<br>
790 IF Y100 ARD X230 THEN Y=-Y18KY:L1ME 0,Y,519,Y<br>
820 AEXT: X,100-FCX)+Y118KY<br> MOUBEO: SCREEN 1, 0, 1, 0<br>REPERT: GETATING LINTL. ASCARD 875 SCREEN1, 1, 1, 0<br>BBO WSWAP: RETURN 889 \* .<br>1890 - MODEL: WORREN (V. 15,30,7:WGET)<br>893 - MODEL: WORR: FARRE: FODES: (EXT. 12,15,7:FATERVALLO: "IMODE)<br>700 - EXT. 11,19,7,7:ETHEND IMPERIONE: "ICF11:RE201LFIB:SOSCERADOOD:TD=VAL.ESD<br>700 - EXT. 11,19,7,7:EB1:BP2<br> 950 MIPCNO.6,40,10:WEE(:WCLR:FRAME:MODE3:YEXT 3.6,"TERIVAZIONE":MODE1<br>952 SP\$\*" 952 58%\*\*<br>960 EEXT1,8,95%<br>965 EEXT1,8,"X=":C=3:R=B:L=:5:60BUE60000:IF 5\$="" THEN WPUT:WELOBE:MODE::RETURN<br>970 MODE3:EEXT 1,10,58%<br>985 Y=FNY1(X):TEXT 1,10," F("X")="Y<br>985 Y=FNY1(X):Y=FNAR(Y):TEXT 1,12," F("X")="Y<br>995 Y=FNY1 1040 WOPENO.6.40.10:WGET:WOLR:FRAME:MODEJ:TEXT 3.6,"\NTEGRALE DEFINITO":MODE!

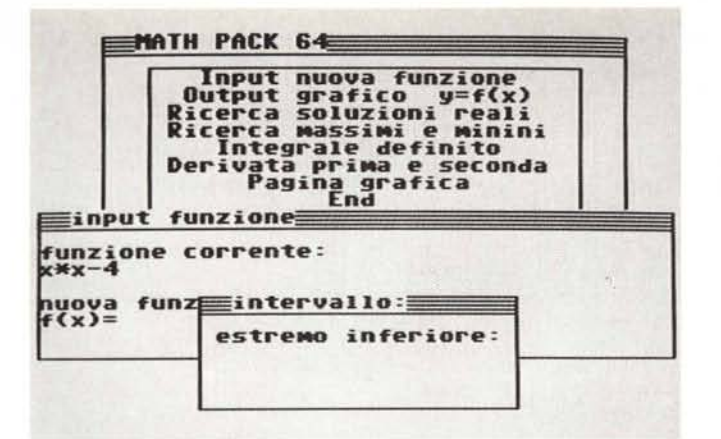

Una versione di Math Pack 64 realizzata per mezzo del TWS Basic (vedi listato 2).

1045 TEXT 1.8, "SUPDIVISION!?":C=1:R=9:L=15:60SUB60000:C=VAL(S\$)<br>1050 J:=FNY(T1):S=(T2-T1)/C:A=0<br>1065 FOR X=T1+5 TO T2 STEP \$:J2=FNY(X):A=A=S:U2-J1)/2:J1=J2:MEXT<br>1060 TEXT 1.15, "("SWUC).":TEXT 1.11, "I":TEXT 1.12,":SWLC)! 1120 WOPENO, 6, 40, 10: WGET: WOLR: FRAME: MODES: TEXT 3, 6, "-ICERCA SOLUZIONI": MODE! 1122 SP\$="<br>1125 GDSUBB90:FR=0 1130 TEXT 1,8,"[WTERVALLINI ?"(C=1:R=9:L=15:50SUB60000:PreVAL(S\$)<br>1135 MOUSEO:SCREEN 0,1,1,0:PRINT"(CLR) ASCISSA:"<br>1140 Re(T2-T1)/PR 1150 J1=SGN (FNY (T1)): S=R 1150 J1-5GM (FNV(T1)):S=R<br>1160 REFEAT<br>1165 T1=T1+St2JSFRN(T1):J2=-5GM(J3):(ABS(J3)):E=B)<br>1170 GE J11×J22 THEM<br>1170 IF FReOTHENSS=S:FR=1<br>1200 (CET J1=0 OR J2=0 THEN<br>1220 IF T1=S1(J1=0)<br>1220 IF T1=S1(J1=0)<br>1220 IFERFTI=T1-S: 1245 ENDIF<br>1250 UNTIL T1>=T2<br>1250 UNTIL T1>=T2<br>1260 PRIMT\*(RVS) (RGHT)(DCWN)<br>1279 ( FINE INTERVALLO **SK** 1279<br>1280 WOPENO.6,40,10:W5ET:WCLP:FRAME:MODE3:TEXT 3,6,"-ICERCA MAX % MIN":MODE1<br>1285 GOSUBB90:FR=0<br>1290 MOUSCO:SCREENVALLIN! ?":C=1:R=9:L=15:GOSUB60000:PR=VAL(5\$)<br>1293 MOUSCO:SCREENO,1,1,0:PRINT"(CLR)(RVS) ASCISSA ### O 1293 MOUSEO:SCREENO, 1, 1, 0: PRINT" (CLR) (RVS) ASCISSA (##<br>
1300 R=(12-11)/PR<br>
1300 J1=SGN(FNY)((11):S=R<br>
1325 IFJ(5)208851E-15THEN1350<br>
1325 IFJ(5)208851E-15THEN1350<br>
1330 IFTI(T2THEN1320<br>
1345 OFTI(T2THEN1320<br>
1346 PRI 60000 MODE3:PDKE198,0<br>60005 S\$="":Fa=" ":A\$="":N=0:CT=0<br>60015 CT=0:IF 1:F CT<8 THEN 60020<br>60015 CT=0:IF F\$=" "THEN F\$="(RVS) ":ELSE:F\$=" "<br>60020 SETAD: THEN TEXT C,R,F\$<br>60030 SETA\$:IFA\$=""THEN60010<br>60030 SETA\$:TFA\$=""THEN6 60000 MODE3: POKE198,0 60070 6070 60010 ADD75 60080 1F N(1 THEN 60010<br>60083 N=N-1:5\$=LEFT\$(5\$,N):C=C-1:1F N(L-1 THEN TEXT C+1,R," " 60082 IF ROO THEN C=39:R=R-1:IF ROOTHEN R=0<br>60090 GOTO 60010<br>60092 ' 60092<br>60095 IF NCL THEN TEXT C.R." "

## WCLOSE

Rilascia la RAM occupata dall'ultima finestra aperta.

WGET [wn[,row,col]]

Senza alcun parametro, memorizza l'ultima window definita nel corrispondente buffer in RAM. Se è presente 'wn' (1-32), allora l'operazione viene eseguita per la finestra 'wn'.<br>Se sono presenti 'row' e 'col', allora il co-<br>mando lavora sulla window 'wn' usando però le nuove 'row' e 'col' (ampiezza e altezza sono immutate).

WPUT [wn[.row.col]]

Stessa sintassi di WGET, ma esegue il compito inverso: legge il buffer in RAM e lo mette sullo schermo.

WSWAP [wn[.row.col]]

Stessa sintassi di WGET, però la sua funzione è quella di scambiare la window col suo buffer in RAM.

WCLR [wn[.row.col]]

Sintassi analoga a WGET, ma pulisce la window.

FRAME [wn[,row,col]]

Sintassi analoga a WGET, ma disegna una cornice per la window.

MOUSE mode [,row, col, wid,hgt]

Gestisce la freccia leggendo la porta joystick # a seconda del valore di 'mode' che può essere:

- $= 0$ disabilita la freccia; non sono necessari i parametri successivi;
- attende la pressione del fire;  $= 1$ non sono necessari i successivi valori:
- $= 2$ attende la pressione del fire; i 4 parametri delimitano una window in cui evidenziata la linea in cui si trova la freccia;
- = 129 attende la pressione del fire all'interno della window specificata:
- = 130 attende la pressione del fire all'interno della window specificata, evidenziando la linea in cui si forma la freccia.

INIT

Inizializza il chip video in bassa risoluzione, bordo e sfondo blu, caratteri bianchi. La variabile WINDOW viene azzerata e rilasciata tutta la RAM utilizzata da eventuali window (cosa che non avviene con CLR o RUN).

# **Funzioni:**

# **WINDOW**

Ritorna il numero di window correntemente definite; se=0, allora nessuna window è definita.

TOPBUF (arg)

Se 'arg' = 0 ritorna l'indirizzo più alto usato nel buffer per le window, quindi TOPBU-F(0)-\$c000 dà il numero di byte usati in totale dalle window, e \$ffff-TOPBUF(0) dà il numero di byte ancora utilizzabili.

Se 'arg' < > 0 allora la funzione ritorna l'indirizzo dal quale inizia il buffer della window 'arg', se definitiva. **SPRTX** 

È la coordinata X (0-511) della freccia (se 320<SPRTX<511, la freccia è fuori schermo).

**SPRTY** 

È la coordinata Y (0-255) della freccia (se 200<SPRTY<255, la freccia è fuori schermo).

Ciò che segue sono una serie in schemi che chiariscono i vari sistemi di coordinate:

coordinate in bassa risoluzione (LOCATE):

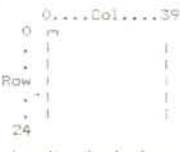

Coordinate in alta risoluzione (PLOT, LINE, DRAW, ecc...):

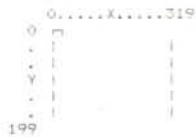

## Coordinate della freccia:

0... SPRTY... 319... (511) Y3 parte SPRTY Visibile 199  $(255)$ 

# I Token

Il vantaggio dei Token è che viene eliminata parte della lentezza intrinseca nel processo di interpretazione; per chiarire le idee mettiamo di avere la linea

# PRINT peek (1024+RND(0))

l'interprete, dovendo eseguire questa linea, dovrebbe in continuazione cercare uno fra le decine di comandi nella stringa che costituisce la linea. Ma se «avvertiamo» l'interprete dei comandi presenti nella linea, la sua esecuzione risulterà più rapida. Tokenizzando la linea, si otterrà qualcosa del genere:

#### Listato 3 - Move Window

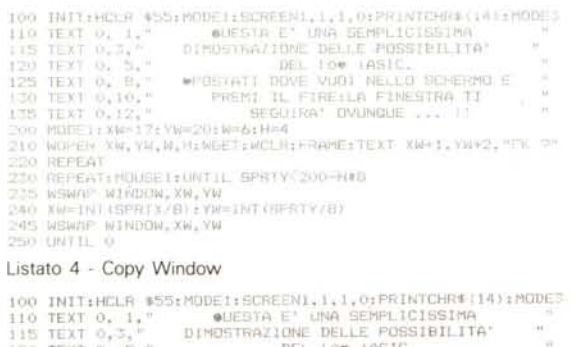

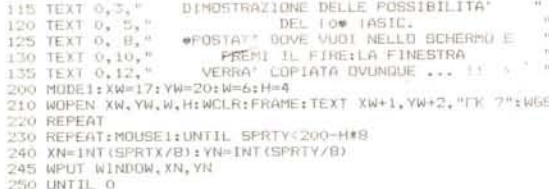

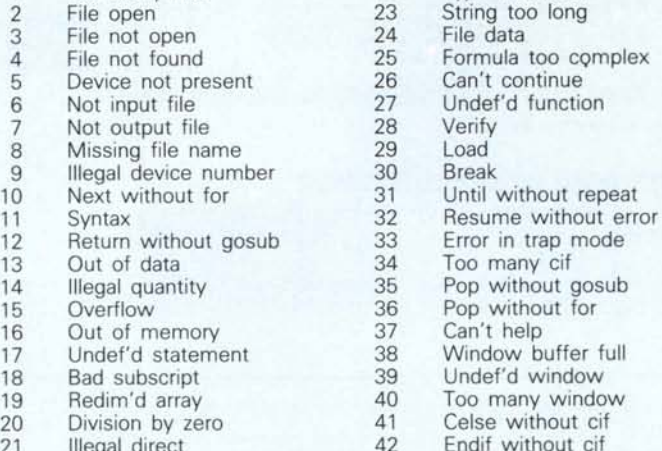

Valore testo dell'errore di ERRN

 $22$ 

 $23$ 

Type mismatch

L'elenco dei valori di ERRN associati ad ogni tipo di errore che il TWS Basic può segnalare.

#### X Y (1024+Z(0)) Ť  $\uparrow$  $\uparrow$ token

Too many files

File onen

 $\overline{ }$ 

i caratteri X Y Z sono particolari in quanto sono gli unici ad avere il bit7 settato; in altre parole l'interprete dovrà leggere byte per byte la linea: se legge un byte col bit7 a 1. allora è un comando e ne usa il valore per chiamare la routine che lo esegue. In una volta sola viene riconosciuto un comando anche di parecchi caratteri; naturalmente il tempo guadagnato si ripaga (infatti linee piene di comandi richiedono più tempo di quelle corte per la loro immissione in memoria soprattutto per la diversa quantità di confronti con la tavola dei comandi); si complica un po' la gestione delle linee: basti pensare al LIST che «decomprime» i token.

In conclusione viene ottimizzata l'interpretazione a scapito di altre cose (complicazioni

> Programmi d'esempio in TWS Basic.

- relativa - delle routine che gestiscono le linee del programma).

Vediamo un'altra cosa: se il bit7 è a 1, abbiamo a disposizione 127 diverse parole chiave possibili; e il TWS Basic ha esattamente 127 parole chiave (contando anche i simboli e le parole chiave del Basic 2.0).

Con questo si potrebbe pensare di sapere tutto ciò che serve per realizzare effettivamente un'estensione Basic basata sui token; invece no!!!

Credo che ben pochi abbiano notato una sottile differenza tra il TWS Basic e l'ADP Basic: le parole chiave del primo contengono anche parole chiave del Basic 2.0, mentre il secondo no; ricorderete probabilmente la domanda che fece A.D.P. riguardo il comando FRMAT che non poteva chiamarsi FORMAT

Il problema sta nell'ordine delle parole nell'apposita tavola; se avete un monitor, vedrete nella zona di ROM da \$a09e a \$a19d la tavola delle keyword del Basic 2.0 e in essa INPUT è preceduto da INPUT# come PRINT è preceduto da PRINT#, perché altrimenti INPUT# e PRINT# non sarebbero mai riconosciuti come token (compreso il '#'). Avendo quindi il comando FORMAT, esso dovrebbe essere «inserito» nella ROM prima di FOR, altrimenti FORMAT diventerebbe il token di FOR seguito da 'mat' causando un SYNTAX ERROR perché non rispettata la sintassi del FOR-NEXT in cui crederebbe di essersi imbattuto l'interprete.

Ovviamente questo «inserimento» non è possibile: o si riscrive la keyword table inserendo i nuovi comandi, o si prendono i dovuti accorgimenti per tokenizzare i nuovi comandi

La prima ipotesi è assai fastidiosa da realizzare per vari motivi: il primo è dovuto a sua grazia il 6510 che ha grossi problemi con tavole di oltre 255 byte (spero abbiate notato che \$a09e-\$a19d sono 255 byte...); un secondo motivo è che così facendo bisogna riscrivere la routine di tokenizzazione (invece io l'ho copiata pari pari cambiando poco più che alcuni indirizzi); un terzo è che si occupa

una maggior quantità di memoria (ben 255 byte in più!!!).

Non resta che l'altra ipotesi di cui si parlava; in questo caso si ha in effetti una tokenizzazione in due passate: la prima normale del Basic 2.0, la seconda del TWS Basic, che però si trova a che fare con una linea per così dire parzialmente tokenizzata. La seconda keyword table conterrà delle parole con al loro interno dei token: FORMAT sarà memorizzato come \$81, \$4d, \$41, \$54.

Il separatore tra una keyword è l'altra è lo zero, e due zeri segnalano la fine della keyword table. Ma non finisce qui!!!

Questa specie di doppia tokenizzazione comporta dei problemi anche nel L1ST: trovando il token di FORMAT, dovrà leggere tre caratteri (FOR) dalla keyword table in ROM ed i seguenti (MAT) dalla seconda keyword table. È difficile essere più chiari se non si ha familiarità con L.M. e con le routine della ROM.

Una volta superati (!!!) questi problemi si ha un interprete facilmente espandibile: basta aggiungere il nome del comando nella tavola e scrivere la routine che lo esegue effettivamente, ricordandosi che non si possono avere più di 127 comandi in tutto (è possibile superare anche questo scoglio ma non ho intenzione di sconvolgervi ulteriormente).

Ricapitoliamo cosa succede quando premiamo il RETURN: la linea viene messa nel buffer a \$0200, viene chiamata la routine di tokenizzazione della ROM e poi quella del TWS Basic; se c'era un numero all'inizio, la linea viene inserita in memoria, altrimenti viene eseguita subito.

Tutto quello detto finora non dice nulla su come funziona la routine che esegue i vari comandi: essa deve riconoscere se sta trattando un comando standard od esteso (basta controllare il valore del token: da \$80 a \$cc sono del Basic 2.0) e dopo aver controllato che non sia una funzione, chiamare l'appropriata routine.

Dopo il THEN vi può essere qualsiasi comando, anche esteso (non serve ':' dopo il THEN come in Basic meno perfezionisti). e sono accettate senza problemi sequenze di ':' (i cosiddetti comandi vuoti).

Tutto questo è poi sensibilmente compli-

cato dalla gestione degli errori: ogni volta che è chiamata, la routine di esecuzione dei comandi (vettore \$0308) deve sapere se e come «maneggiare» un errore, controllando che non sia awenuto nella routine di gestione degli errori.

Per quanto riguarda gli errori, bisogna dire che vi è un bug proprio nella loro gestione: esso però è dovuto alla Commodore; la causa è sostanzialmente la stessa, ma l'effetto è riscontrabile usando i comandi FN e VAL.

La routine fondamentale del Basic è quella all'indirizzo \$0073 (CHRGET) (attraverso la quale l'interprete legge il testo Basic carattere per carattere) che punta con \$7a/\$7b all'ultimo carattere letto.

Le chiamate di funzioni, così, come il comando VAL, alterano «momentaneamente» il puntatore \$7a/\$7b per farlo puntare rispettivamente alla definizione della funzione, o alla stringa da VALutare; se awiene un errore durante l'esecuzione di questi due comandi, la g'estione degli errori preserverà \$7a/\$7b per poter poi sapere da dove continuare con RESUME; ma come abbiamo visto, il puntatore punta (brutto, vero?), dopo l'errore, alla linea dopo quella che definisce la funzione o nel bel mezzo dell'area riservata alle stringhe (se va bene...).

È quindi necessario usare il RESUME 'L1- NE' per forzare il Basic ad aggiornare correttamente \$7a/\$7b alla linea specificata.

# *La grafica*

Ogni sistema di coordinate grafico del TWS ha l'origine nell'angolo in alto a sinistra, e per snellire notevolmente l'uso della grafica ho reso possibile specificare (solo con i comandi a coordinate in pixel) coordinate fuori dello schermo ed anche negative, nel range -32768/+32767. Oltre, viene segnalato il messaggio «?ILLEGAL QUANTITY ERROR».

È quindi possibile disegnare linee con gli estremi singolarmente o entrambi fuori schermo, od anche cerchi col centro fuori schermo o con raggio maggiore di 200.

L'unico comando di una certa importanza che manca è il FILL, ma non ho trovato algoritmi soddisfacenti; è comunque una

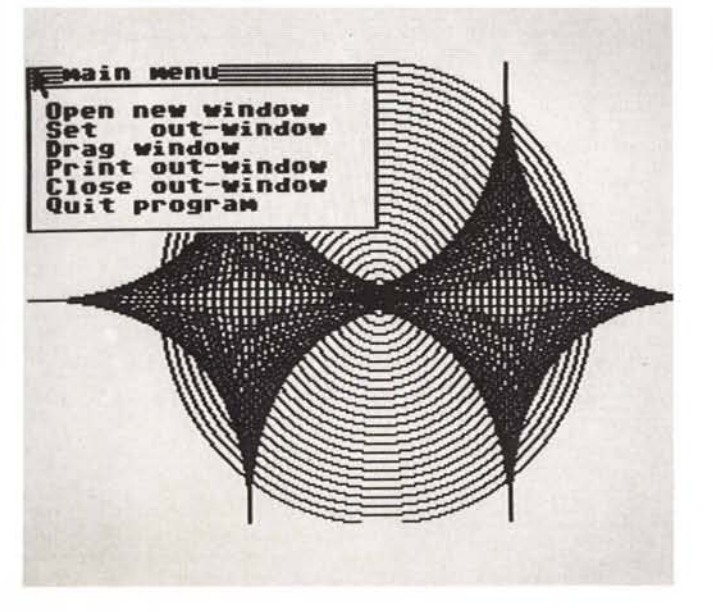

*Programma d'esempio in TWS Basic.*

mancanza abbastanza sopportabile e che è parzialmente attenuata da HCLR con parametro (un WCLR con parametro è abbastanza fastidiosa da implementare a differenza di HCLR.)

La gestione delle window è molto semplice e consiste semplicemente nel memorizzare una specificata area di schermo in un buffer in memoria. Il primo problema da affrontare è stato proprio quello di cercare il buffer in un modo conveniente: alla fine ho scelto di adibire una parte della RAM del *C64* solamente per memorizzare i dati delle window (esattamente la RAM che va da \$cOOOa \$ffff); per fare questo ogni accesso alle window causa la disabilitazione delle ROM e degli I/O per qualche attimo (tra l'altro non sono riuscito a disabilitare la ROM del Kernal indipendentemente da quella del Basic: sono io che sbaglio, è il mio *C64* che è particolare oppure è vero???).

La RAM necessaria è H\*W\*8+4 dove H è l'altezza in caratteri e W l'ampiezza in caratteri; il '+4' si spiega col fatto che insieme ai dati della window vengono memorizzate le dimensioni e l'header della window, costituita appunto da 4 byte che sono nell'ordine ROW, COL, WID e HGT. Dopo seguono i byte effettivi della immagine video. L'indirizzo dato da TOPBUF( ) è quello del primo dei 4 byte dell'header.

Ad ogni WOPEN viene riservata la zona di memoria necessaria, immediatamente dopo il buffer della window precedente.

La memorizzazione delle finestre è quindi del tutto sequenziale, e non vi è normalmente la possibilità di variare dimensioni e posizione di una singola window senza alterare le altre; scordatevi quindi cose come l'AMIGA o WINDOWS.

Comunque, pur nella loro struttura sostanzialmente sequenziale, è possibile «dinamicizzare» le window, come sarà evidente dalla sintassi dei vari WPUT, WGET, WCLR, WSWAP, WRAME che a differenza di WO-PEN e WCLOSE permettono di specificare quale window utilizzare: bisogna però stare attenti a non farne un uso troppo libero, rendendosi sempre conto di quello che si sta facendo, per evitare effetti indesiderati.

I limiti d'uso delle window sono 2: non se ne possono definire più di 32 contemporaneamente, e per quanto riguarda la memoria, vi è a disposizione la RAM che va da \$c000 a \$ffff (quindi anche quella «sotto» gli I/O device e la Kernal ROM) riempiendola a partire da \$cOOO in su; ci sono cioè 16k a disposizione, che significa poter aprire al più 2 finestre grandi come lo schermo (o quasi). Nel caso che WOPEN richieda più memoria di quanta ne sia effettivamente disponibile in quel momento, verrà generato il messaggio ,,?WINDOW BUFFER FULL ERROR» senza però occupare la memoria libera.

L'apertura di una window non comporta alcun cambiamento del sistema di coordinate; purtroppo non mi è stato possibile realizzare una cosa del genere così come un FILL o altre cosette utili (AUTO, RENUMBER, MERGE ...) perché la memoria del *C64* è satura fino all'ultimo byte, e cercare ulteriore RAM avrebbe notevoli conseguenze su tutta la configurazione di memoria, a meno di rubare RAM utente riducendo i 30k a disposizione a una quantità minore.  $\blacksquare$